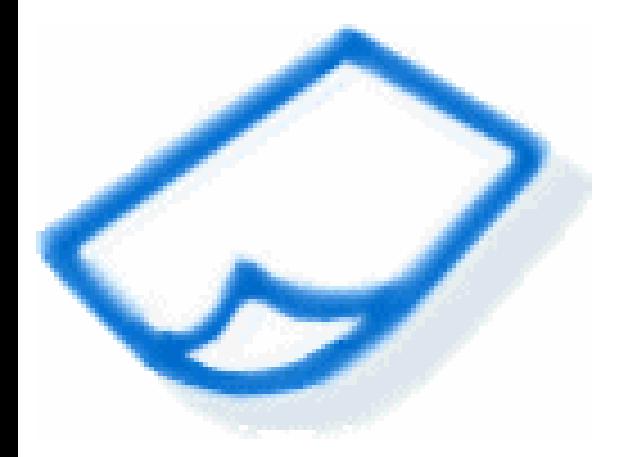

# Best Practices for Embedded User Assistance

Scott DeLoach

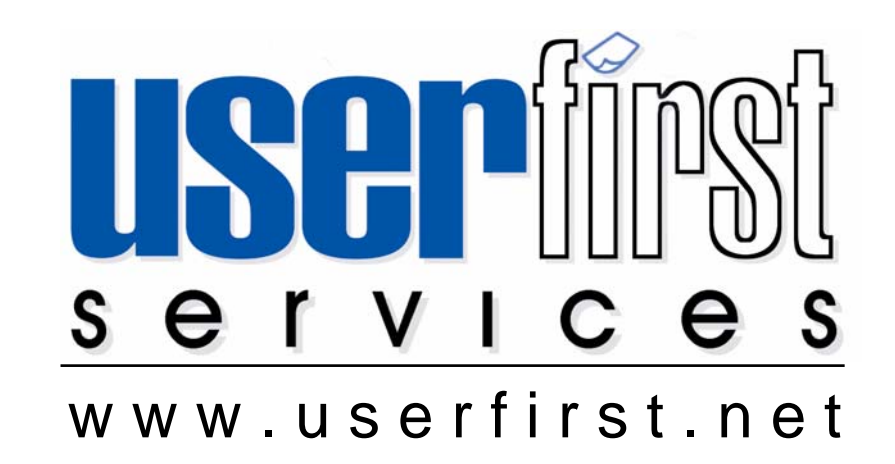

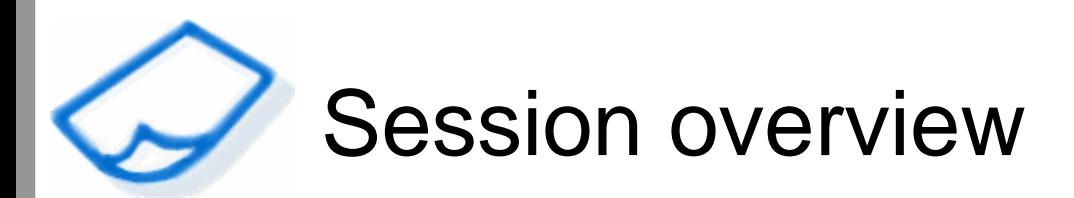

- $\blacksquare$ Introduction to embedded UA
- Three types of embedded UA
	- functional (field-level)
	- conceptual
	- procedural
- **For each type, we will discuss:** 
	- user questions
	- -- display options
	- pros and cons
	- best practices

### combined approach

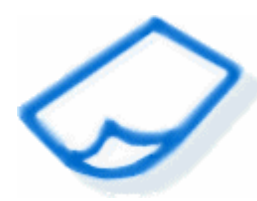

# Embedded UA and external help

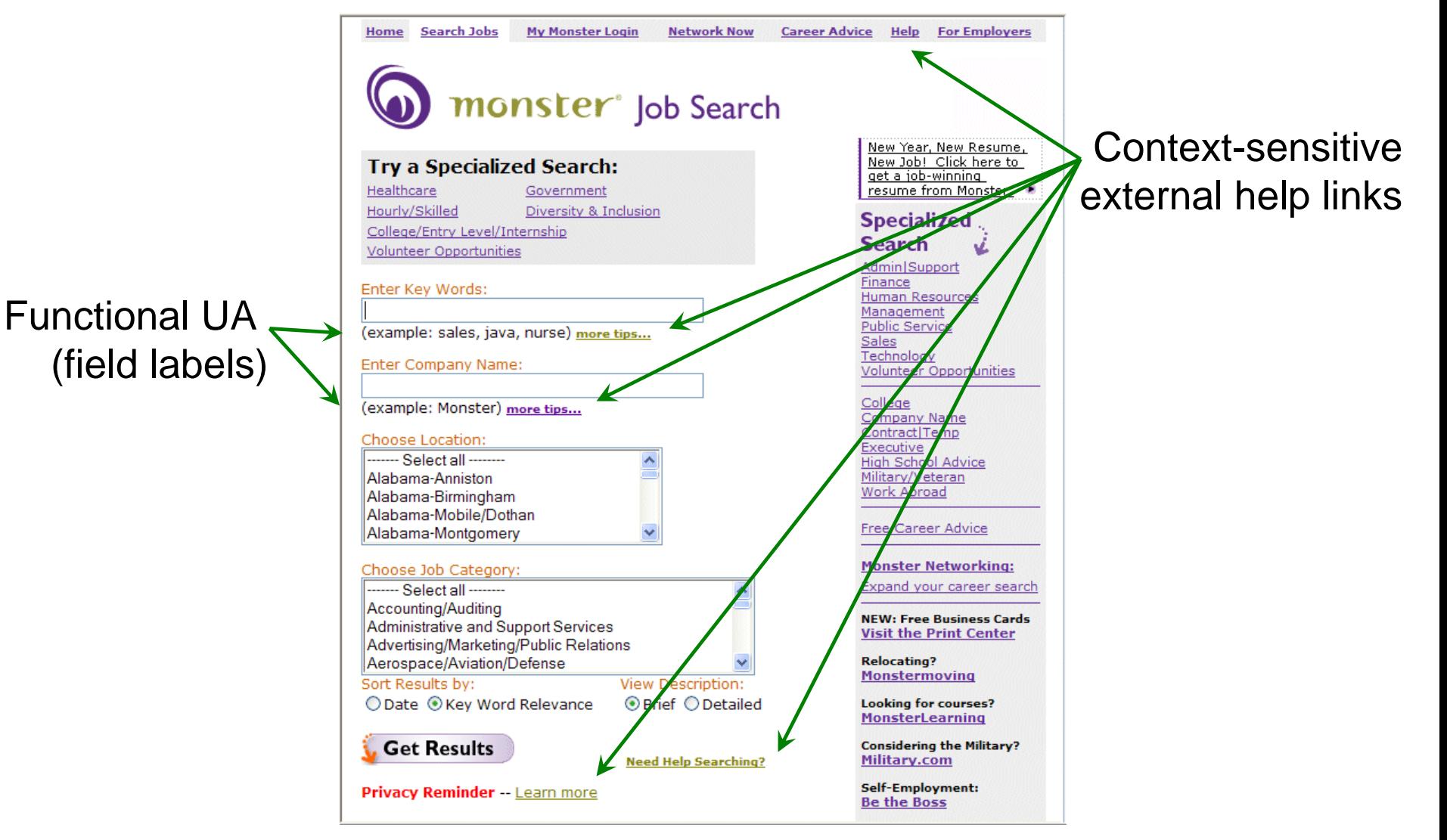

## combined approach

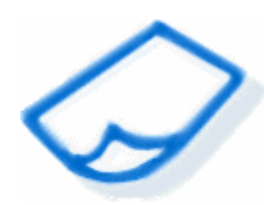

# Embedded UA and external help

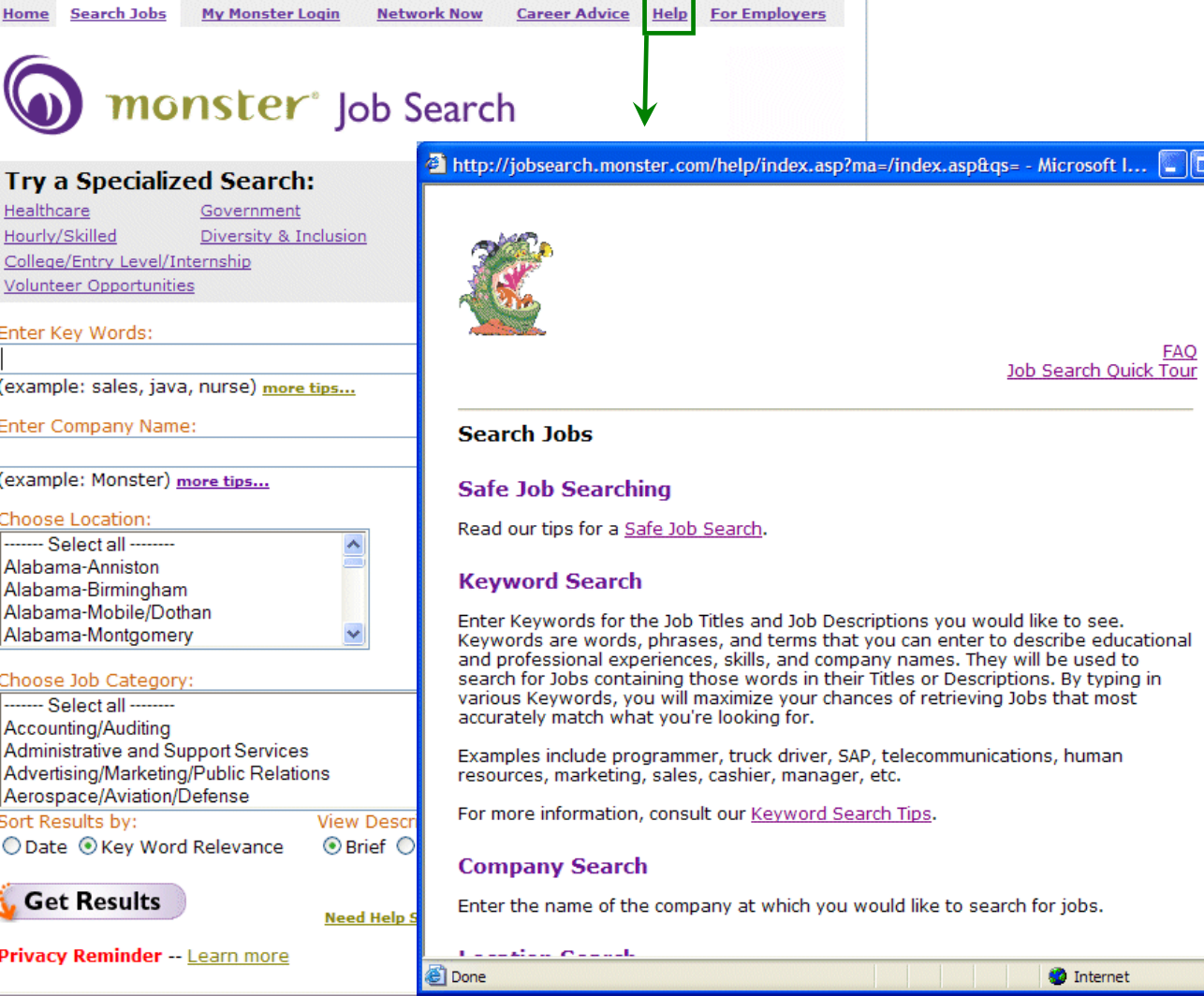

10 D

**comparison** 

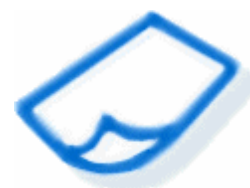

Embedded UA and external help

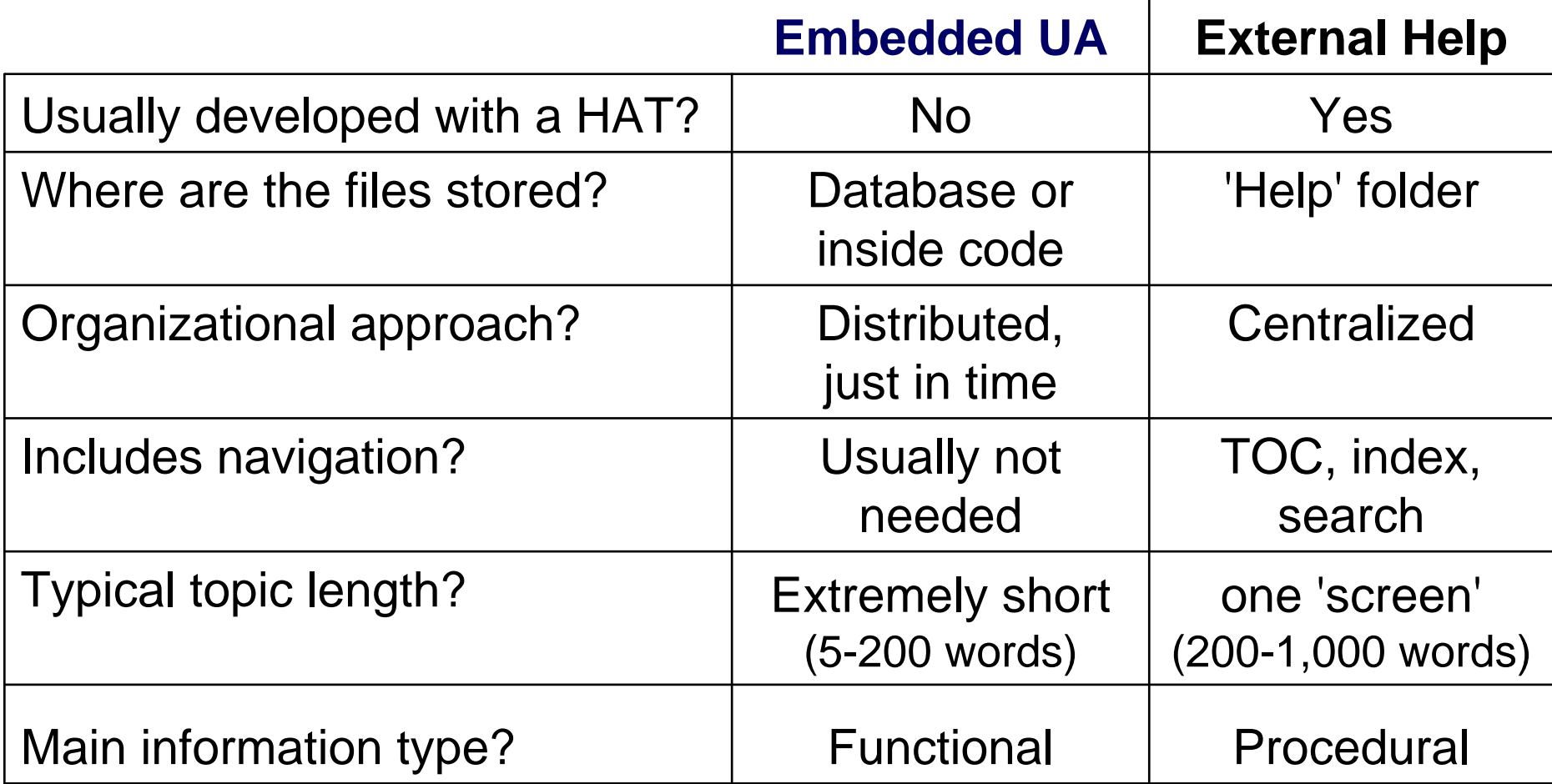

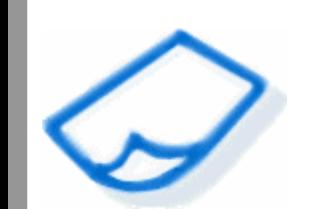

# Three types of user questions

- Functional what?
- Conceptual why?
- Procedural how?

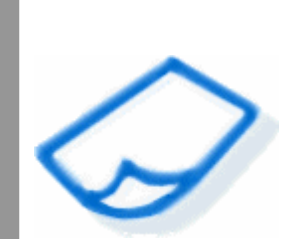

User questions functional UA

## **Examinders**

"What does GIF mean?"

# **Exceptions**

"What if I have two middle names?"

 **Relationships and dependencies** "How do two options relate to each other?"

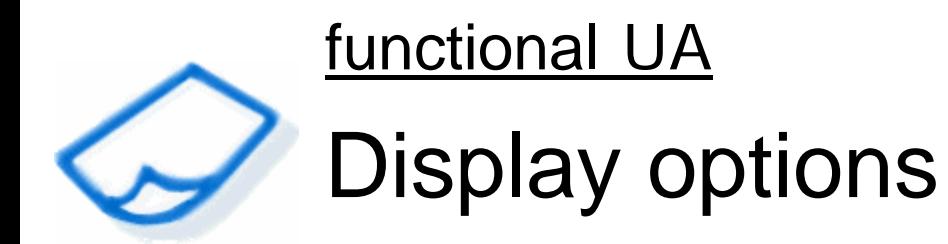

Page overviews

- √ Labels
- $\checkmark$  DHTML popup layers
- 9 Dedicated UA panel

## functional UA

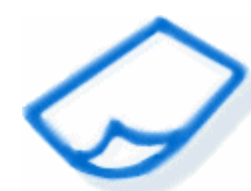

# Field labels - example

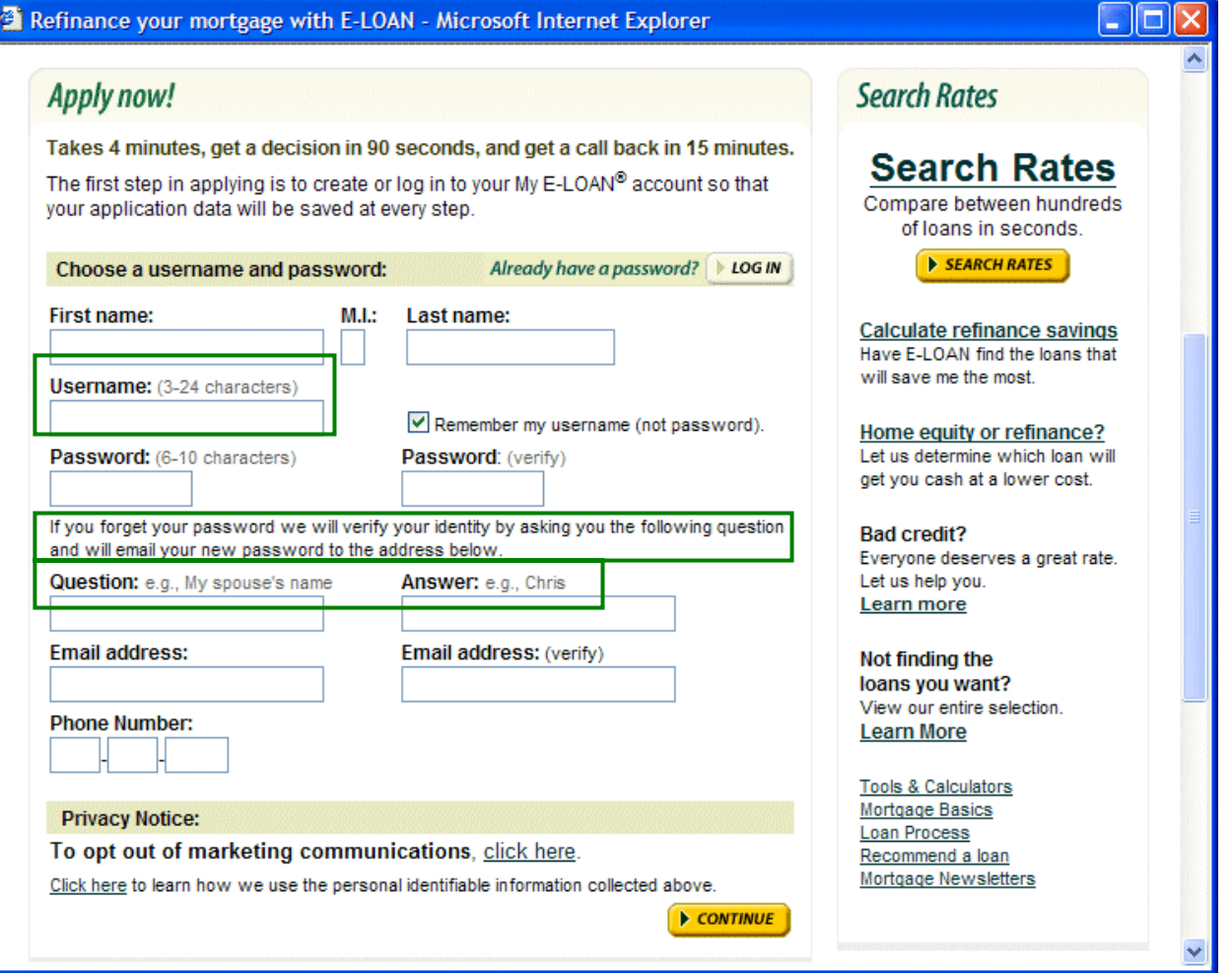

## eloan.com

### functional UA

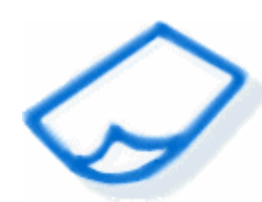

# DHTML popups - example

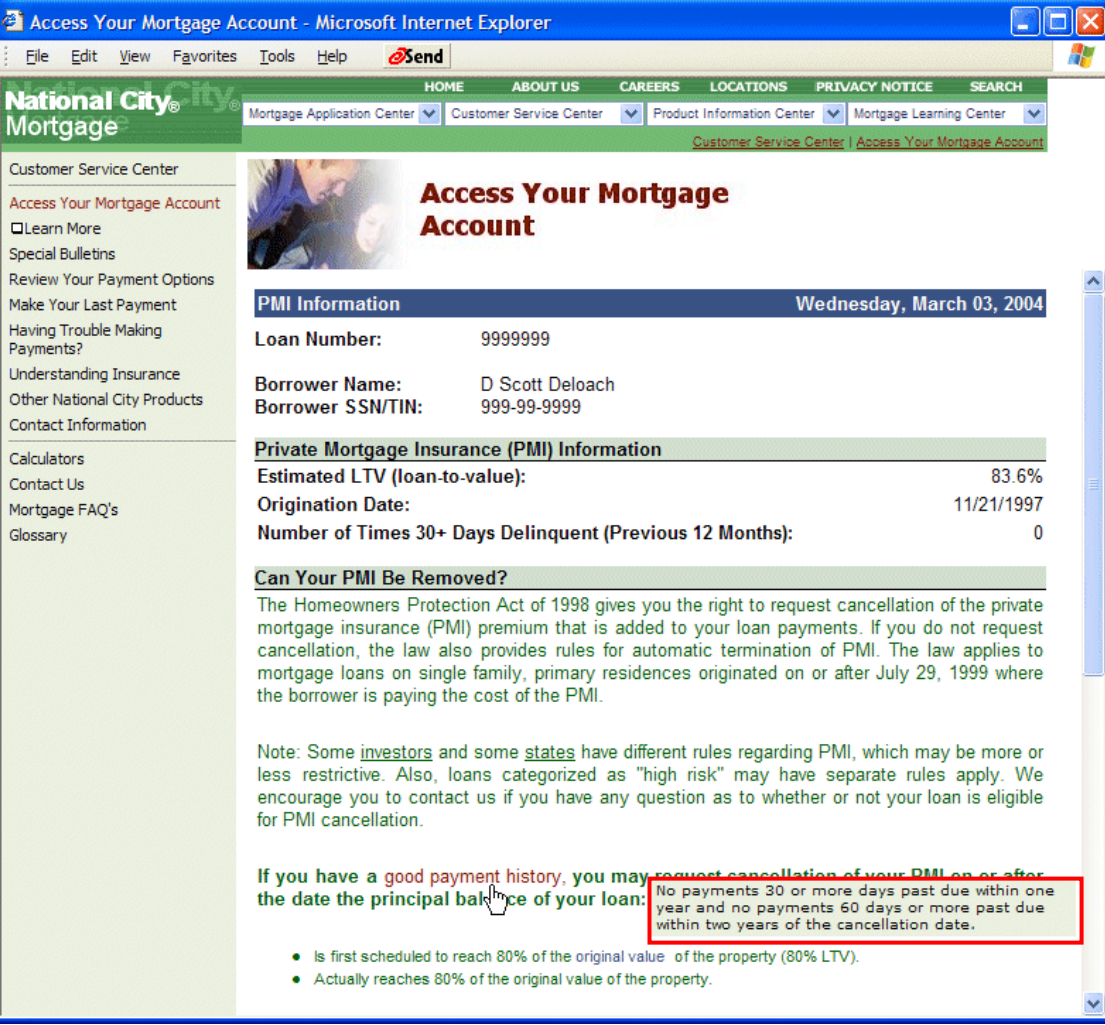

## nationalcitymortgage.com

### functional UA

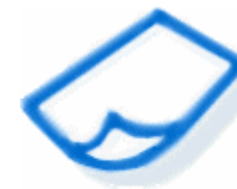

# Dedicated panel - example

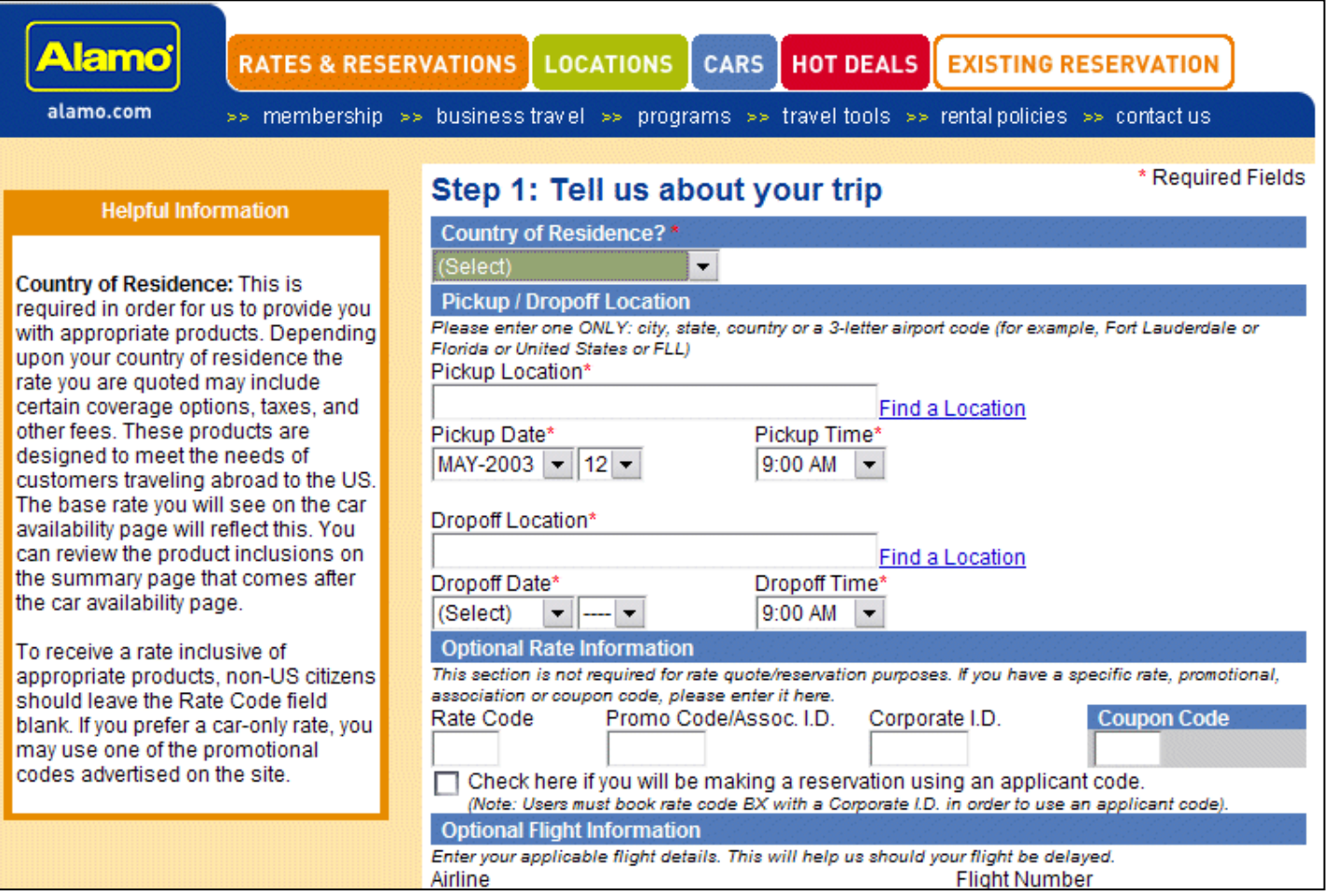

## alamo.com

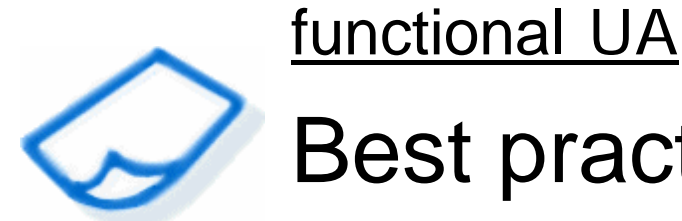

# Best practices

- **Provide examples**
- Provide minimums and maximums
- **Embed field-level help for required fields**
- **Example 2 Finds** to conceptual and procedural help topics when needed
- **Group related field-level topics to increase** usability

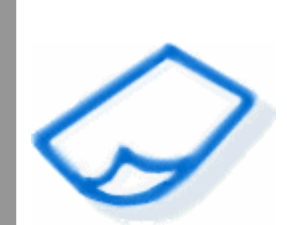

User questions conceptual UA

## **Navigation**

"Am I on the right page?"

 **Features and limitations**"Can I save this information?"

## **Goals**

"What can I do with this application?"

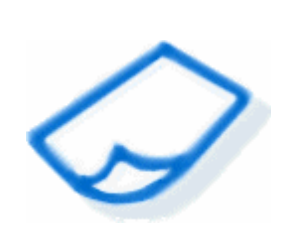

Display options conceptual UA

- $\checkmark$  Page overviews Labels
- $\checkmark$  DHTML popup layers
- 9 Dedicated UA panel

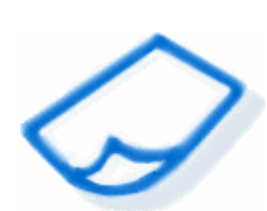

# Page overviews - example

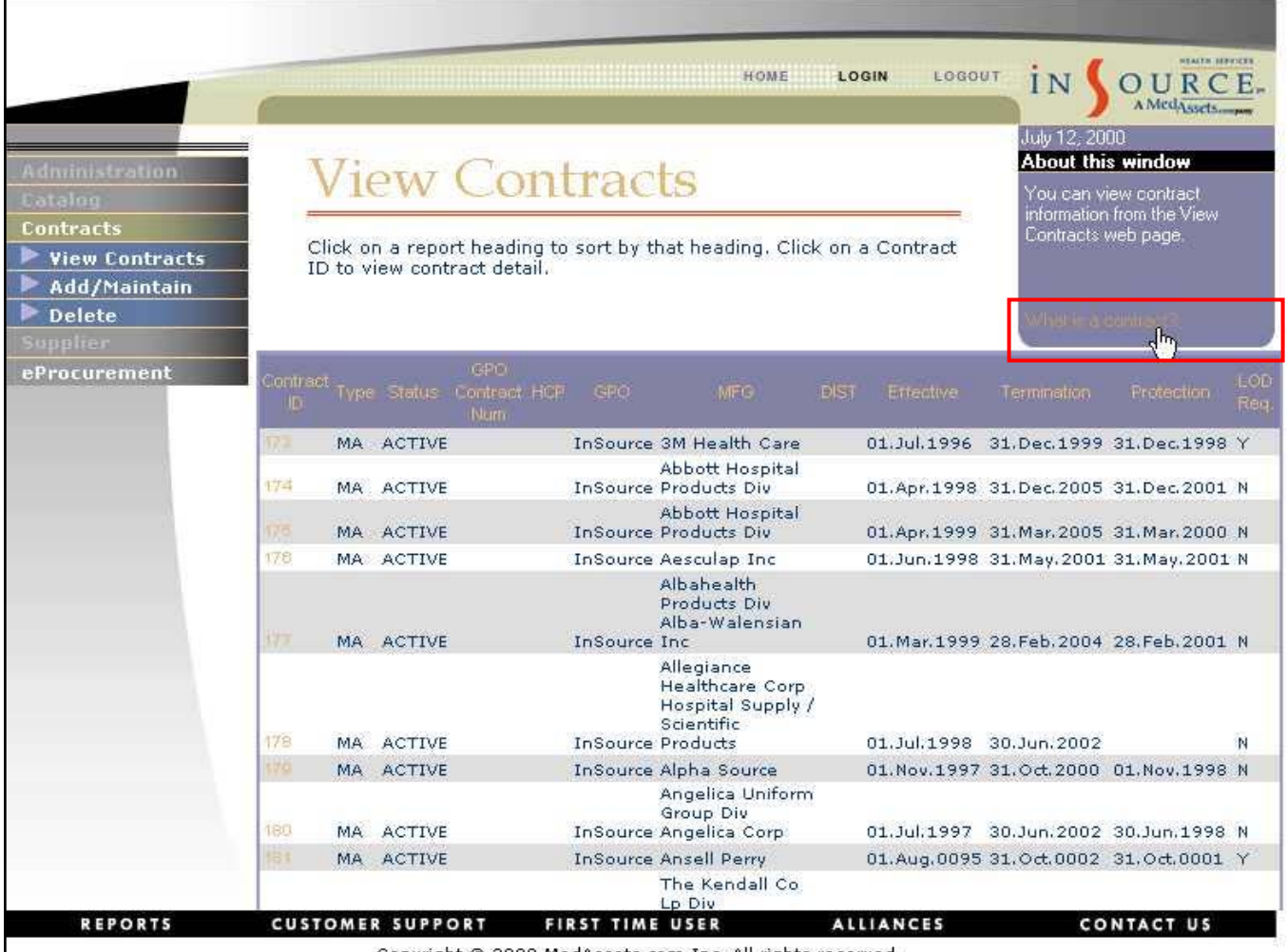

Copyright @ 2000 MedAssets.com Inc. All rights reserved.

## medassets.com

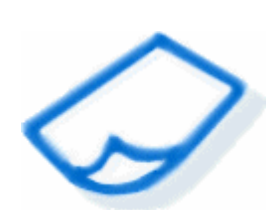

## Page overviews - example

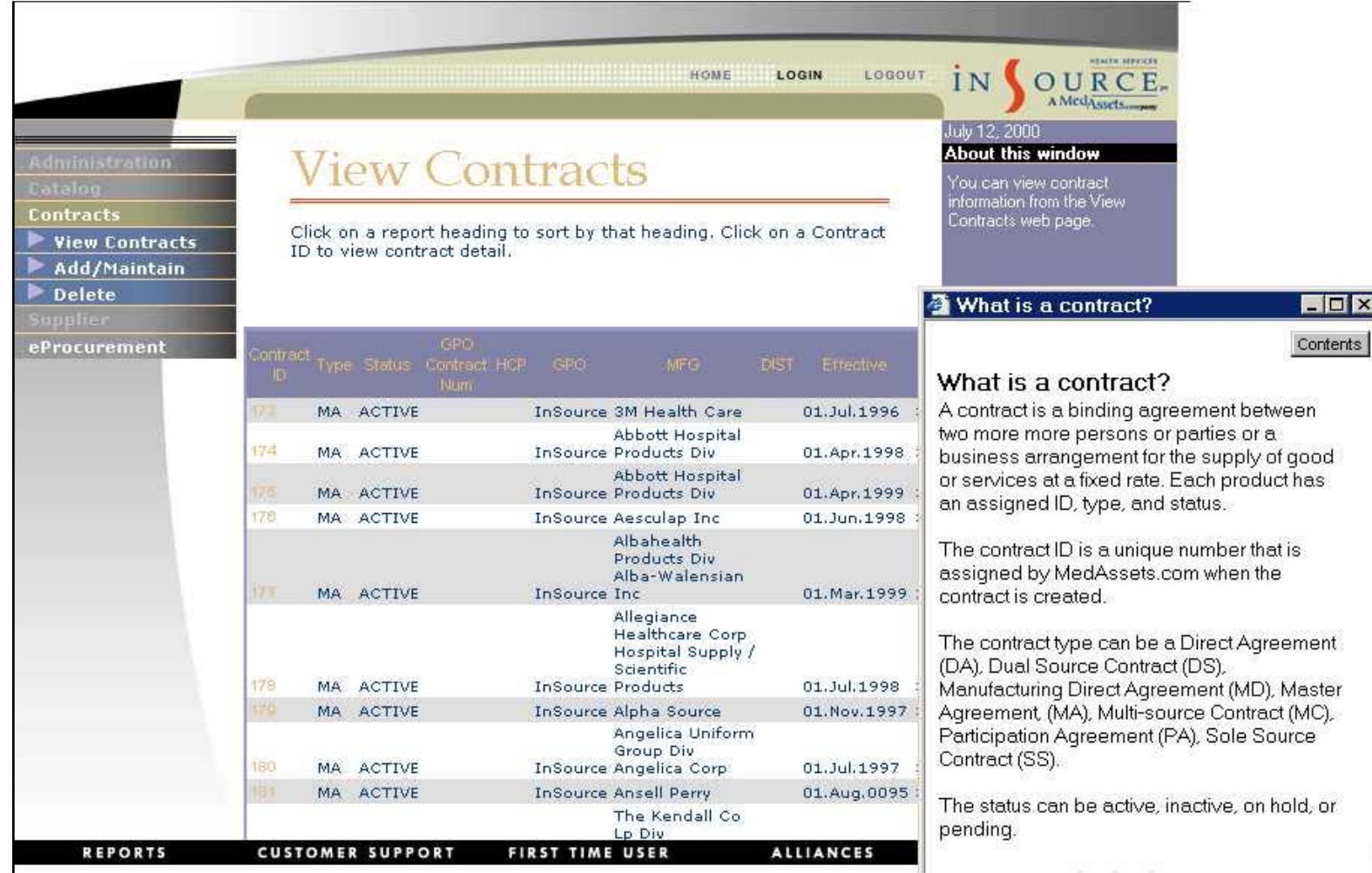

Copyright @ 2000 MedAssets.com Inc. All rights reserved.

### medassets.com

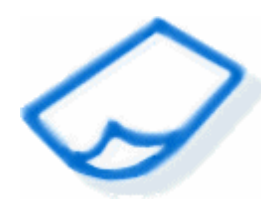

# DHTML popups - example

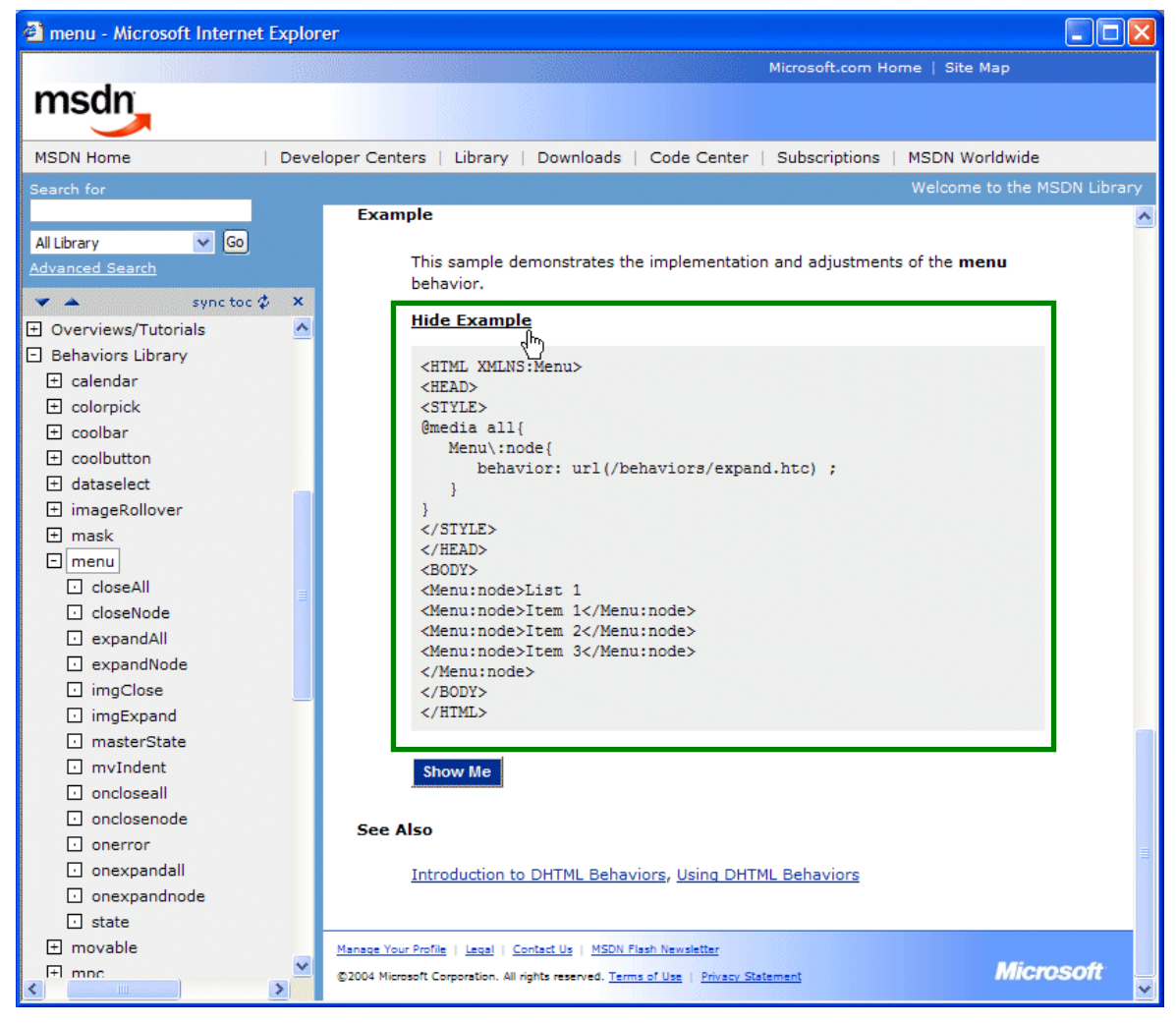

## msdn.microsoft.com

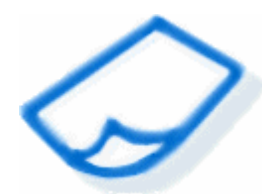

# Dedicated panel - example

How do e-Bills make paving bills more convenient? Paving your bills online is even easier and faster when you receive e-Bills. An e-Bill is just like the paper statement you receive in the mail-the same information without the paper. With e-Bills. vou can receive and pay vour bill online in the same place.

#### How do e-Bills work?

Many of the companies on our payee list can send e-Bills. After you request e-Bills from one of your payees, the payee starts sending your bill online to Bill Pay. You control the payment amount and date of each e-Bill you pay.

New e-Bills appear in several places in Bill Pay, including the Incoming e-Bills box on the Bill Pay Overview page and on the e-Bills Overview page.

#### Request e-Bills ?

You can request e-Bills from the following payees that you've already added to your payee list.

**Bankcard Services** Edward Jones MC -8065

Citibank Credit Card citi bank personal card -4687

**Shell Energy Services** gas bill -445-9

Why aren't all of my payees listed here? Only the payees you've added that can send e-Bills are listed. Search or browse our list of payees that can send e-Bills

#### Payees That Send You e-Bills [?]

You already receive e-Bills from the following payees.

**Chrysler Financial** car loan -1284 e-Bill automatic payment set up

e-Bill automatic payment set up

Georgia Power

power bill -05 03

Edit e-Bill information Edit e-Bill automatic payment

Request e-Bills

Request e-Bills

Request e-Bills

Edit e-Bill information Edit e-Bill automatic payment

## bankofamerica.com

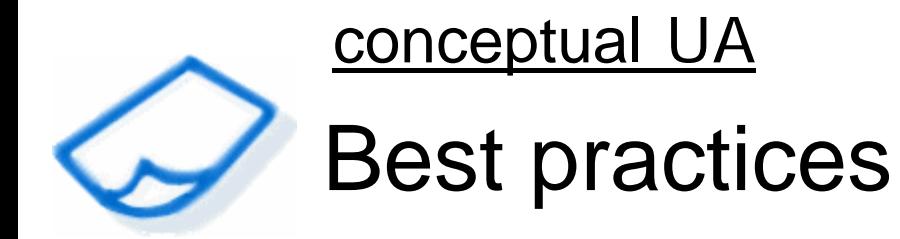

- **Embed vital information and warnings**
- Explain key tasks and why they might be performed
- Define key concepts
- **EXTE:** Link to external help topics for background, introductory, and advanced information

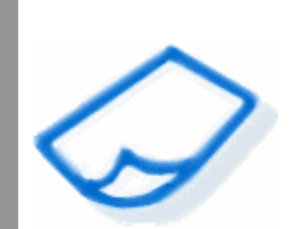

User questions procedural UA

- **Task steps** "How do I complete my task?"
	- **High-level process** "What do I do next?"
	- **Expectations** "How long will this take?"

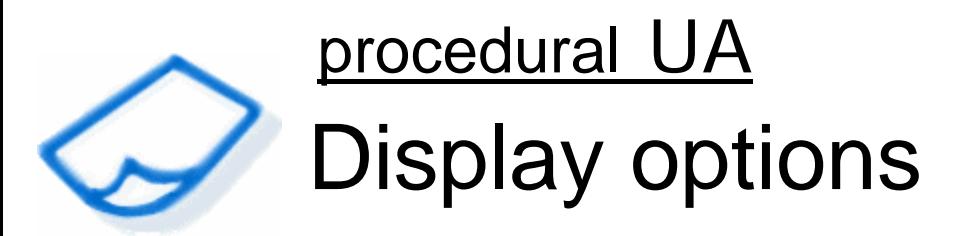

Page overviews Labels

- 9 DHTML popup layers
- 9 Dedicated UA panel

## procedural UA

# DHTML popups - example

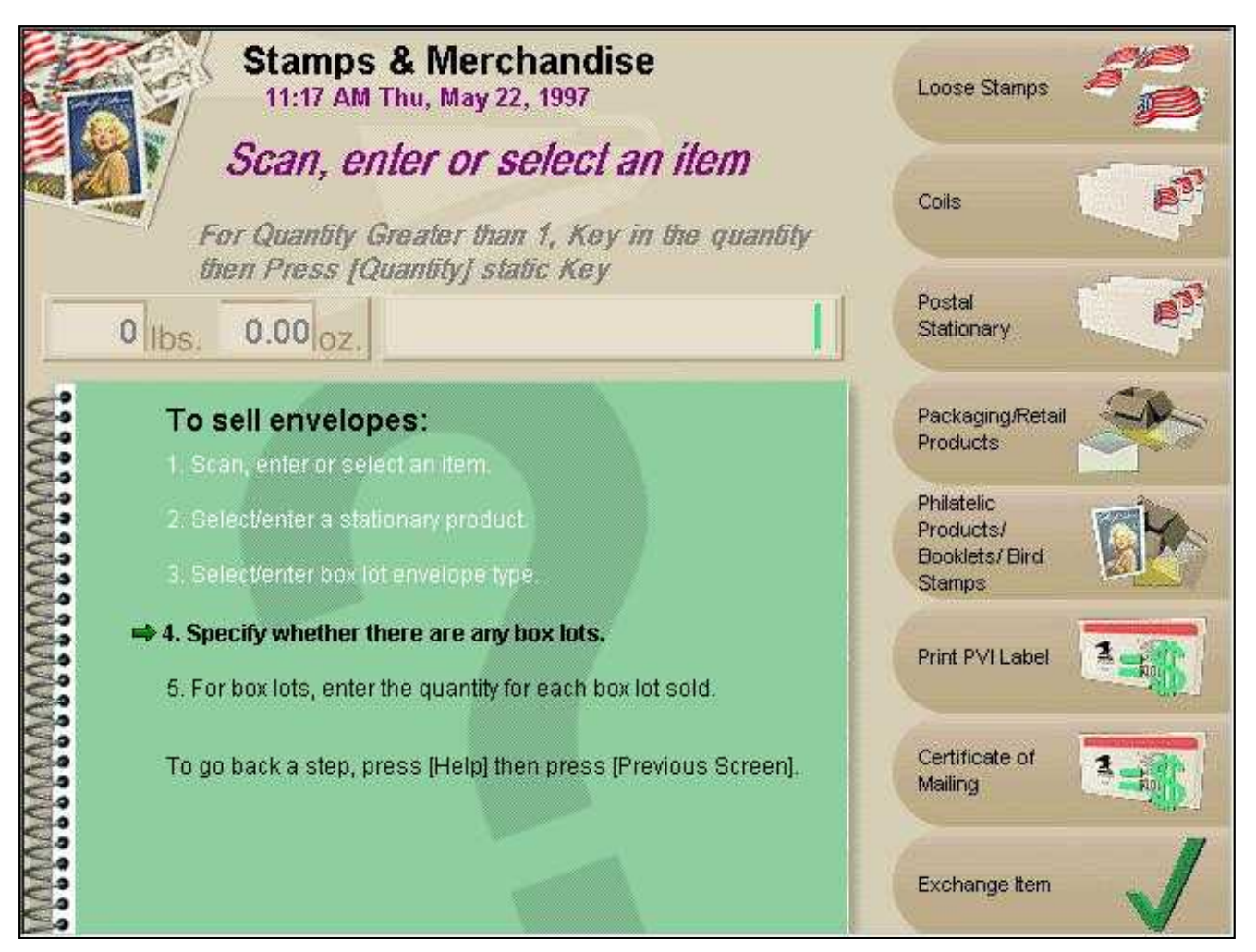

## USPS (in post office)

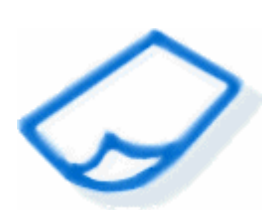

## procedural UA Dedicated panel - example

**Personal Information Form** 

Web.User

Name:

 $m_{\mathbf{e}_\lambda}$ 

**Birth Date:** 

Sex:

#### To notify HR about a change in military service:

- ♦ 1. In the Military Status field, select your new military status.
	- 2. Click Save Changes.
	- 3. On the remote control, click Policy,
	- **4 Select Policies and Procedures**
	- 5 Click OK

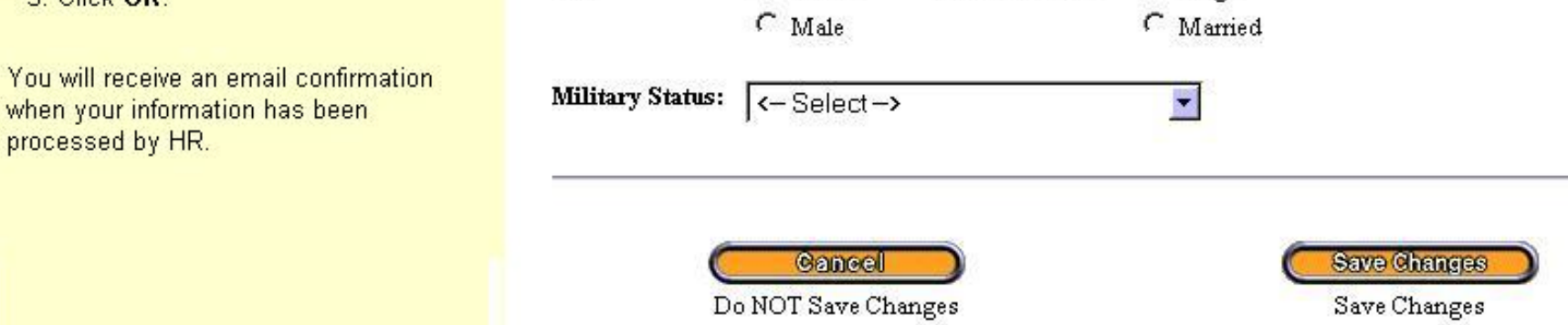

 $\cap$  Female

**Ethnicity:** 

**Marital Status:** 

## Ceridian prototype

111-11-1111

 $HRID:$ 

 $\leftarrow$  Select  $\rightarrow$ 

 $\cap$  Single

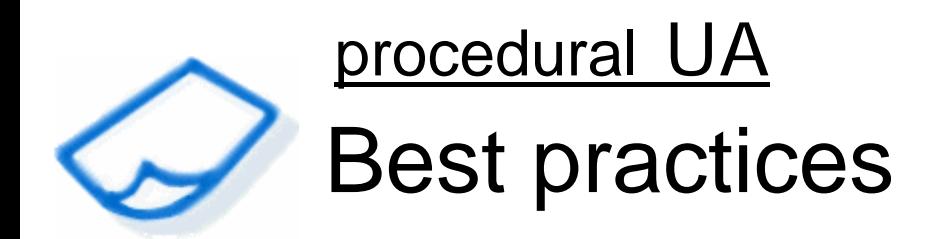

- Embed UA for most commonly performed tasks
- **External help for less commonly** performed and complex tasks
- **Highlight the current step to focus the user**
- **Provide time estimates for longer tasks**
- **Position tasks with higher-level processes**

conclusion

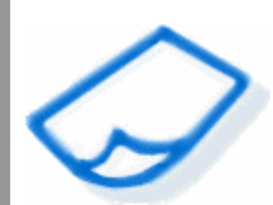

# Embedded UA best practices

- **Provide information at the point of use**
- **Write topics to answer user questions**
- Combine embedded UA with external help
- Provide focused help links ('Tell me more,' 'Tips,' 'Why?')

### **conclusion**

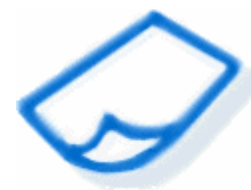

# Embedded UA comparison

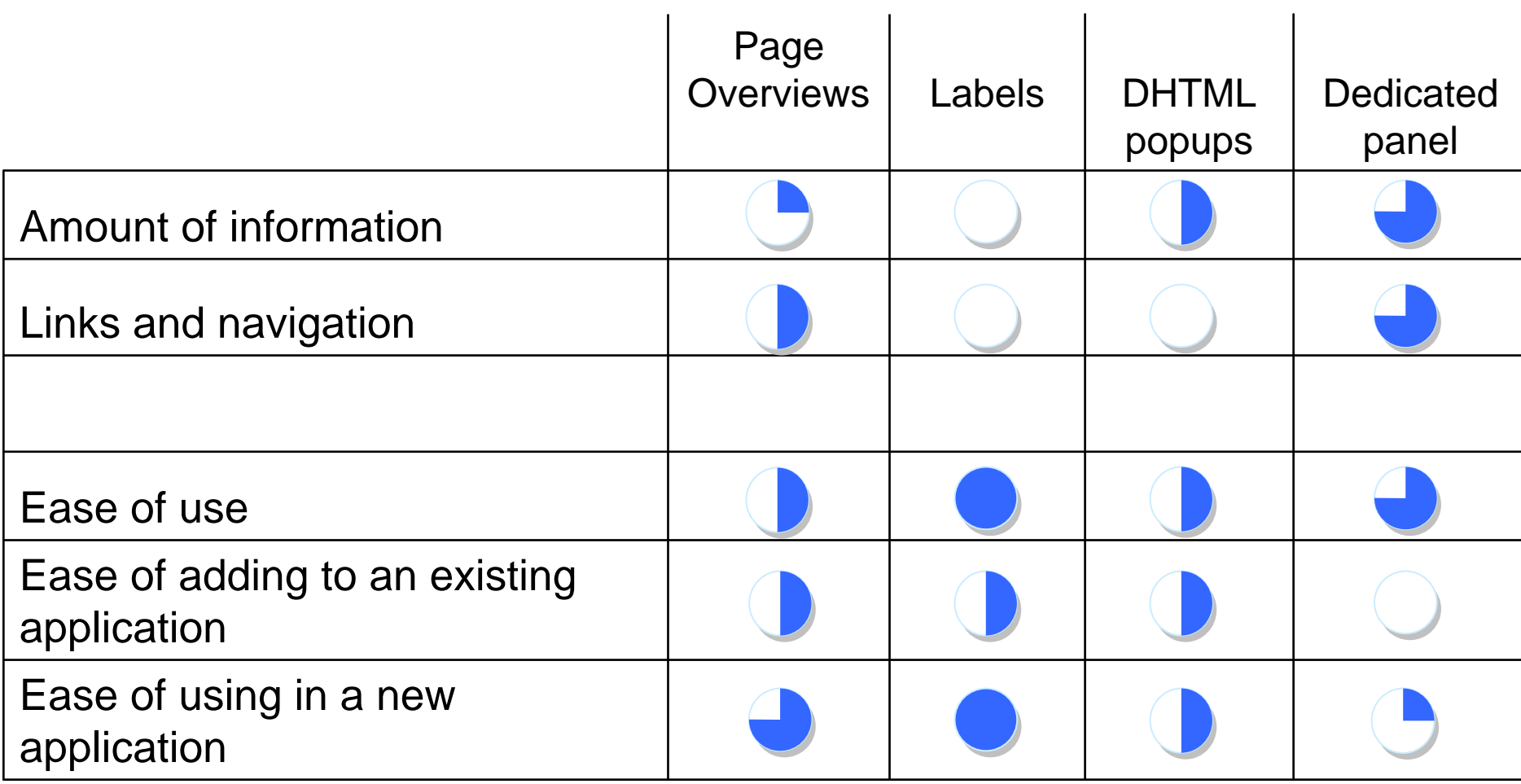

Poor

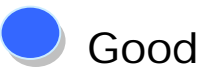

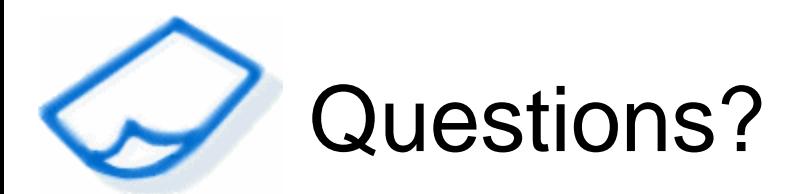

## Feel free to e-mail me. Or, catch me later at the conference!

Scott DeLoachFounding Partner, User First Services, Inc. Macromedia Certified Instructor, RoboHelp and Captivate 01.404.520.0003scott@userfirst.net

www.userfirst.net